# Solaris 10 7/07 HW Installation Guide: Basic Installations

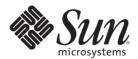

Sun Microsystems, Inc. 4150 Network Circle Santa Clara, CA 95054 U.S.A.

Part No: 820–2712–10 June 2007 Copyright 2007 Sun Microsystems, Inc. 4150 Network Circle, Santa Clara, CA 95054 U.S.A. All rights reserved.

Sun Microsystems, Inc. has intellectual property rights relating to technology embodied in the product that is described in this document. In particular, and without limitation, these intellectual property rights may include one or more U.S. patents or pending patent applications in the U.S. and in other countries.

U.S. Government Rights – Commercial software. Government users are subject to the Sun Microsystems, Inc. standard license agreement and applicable provisions of the FAR and its supplements.

This distribution may include materials developed by third parties.

Parts of the product may be derived from Berkeley BSD systems, licensed from the University of California. UNIX is a registered trademark in the U.S. and other countries, exclusively licensed through X/Open Company, Ltd.

Sun, Sun Microsystems, the Sun logo, the Solaris logo, the Java Coffee Cup logo, docs.sun.com, Java, and Solaris are trademarks or registered trademarks of Sun Microsystems, Inc. in the U.S. and other countries. All SPARC trademarks are used under license and are trademarks or registered trademarks of SPARC International, Inc. in the U.S. and other countries. Products bearing SPARC trademarks are based upon an architecture developed by Sun Microsystems, Inc.

The OPEN LOOK and Sun<sup>TM</sup> Graphical User Interface was developed by Sun Microsystems, Inc. for its users and licensees. Sun acknowledges the pioneering efforts of Xerox in researching and developing the concept of visual or graphical user interfaces for the computer industry. Sun holds a non-exclusive license from Xerox to the Xerox Graphical User Interface, which license also covers Sun's licensees who implement OPEN LOOK GUIs and otherwise comply with Sun's written license agreements.

Products covered by and information contained in this publication are controlled by U.S. Export Control laws and may be subject to the export or import laws in other countries. Nuclear, missile, chemical or biological weapons or nuclear maritime end uses or end users, whether direct or indirect, are strictly prohibited. Export or reexport to countries subject to U.S. embargo or to entities identified on U.S. export exclusion lists, including, but not limited to, the denied persons and specially designated nationals lists is strictly prohibited.

DOCUMENTATION IS PROVIDED "AS IS" AND ALL EXPRESS OR IMPLIED CONDITIONS, REPRESENTATIONS AND WARRANTIES, INCLUDING ANY IMPLIED WARRANTY OF MERCHANTABILITY, FITNESS FOR A PARTICULAR PURPOSE OR NON-INFRINGEMENT, ARE DISCLAIMED, EXCEPT TO THE EXTENT THAT SUCH DISCLAIMERS ARE HELD TO BE LEGALLY INVALID.

Copyright 2007 Sun Microsystems, Inc. 4150 Network Circle, Santa Clara, CA 95054 U.S.A. Tous droits réservés.

Sun Microsystems, Inc. détient les droits de propriété intellectuelle relatifs à la technologie incorporée dans le produit qui est décrit dans ce document. En particulier, et ce sans limitation, ces droits de propriété intellectuelle peuvent inclure un ou plusieurs brevets américains ou des applications de brevet en attente aux Etats-Unis et dans d'autres pays.

Cette distribution peut comprendre des composants développés par des tierces personnes.

Certaines composants de ce produit peuvent être dérivées du logiciel Berkeley BSD, licenciés par l'Université de Californie. UNIX est une marque déposée aux Etats-Unis et dans d'autres pays; elle est licenciée exclusivement par X/Open Company, Ltd.

Sun, Sun Microsystems, le logo Sun, le logo Solaris, le logo Java Coffee Cup, docs.sun.com, Java et Solaris sont des marques de fabrique ou des marques déposées de Sun Microsystems, Inc. aux Etats-Unis et dans d'autres pays. Toutes les marques SPARC sont utilisées sous licence et sont des marques de fabrique ou des marques déposées de SPARC International, Inc. aux Etats-Unis et dans d'autres pays. Les produits portant les marques SPARC sont basés sur une architecture développée par Sun Microsystems. Inc.

L'interface d'utilisation graphique OPEN LOOK et Sun a été développée par Sun Microsystems, Inc. pour ses utilisateurs et licenciés. Sun reconnaît les efforts de pionniers de Xerox pour la recherche et le développement du concept des interfaces d'utilisation visuelle ou graphique pour l'industrie de l'informatique. Sun détient une licence non exclusive de Xerox sur l'interface d'utilisation graphique Xerox, cette licence couvrant également les licenciés de Sun qui mettent en place l'interface d'utilisation graphique OPEN LOOK et qui, en outre, se conforment aux licences écrites de Sun.

Les produits qui font l'objet de cette publication et les informations qu'il contient sont régis par la legislation américaine en matière de contrôle des exportations et peuvent être soumis au droit d'autres pays dans le domaine des exportations et importations. Les utilisations finales, ou utilisateurs finaux, pour des armes nucléaires, des missiles, des armes chimiques ou biologiques ou pour le nucléaire maritime, directement ou indirectement, sont strictement interdites. Les exportations ou réexportations vers des pays sous embargo des Etats-Unis, ou vers des entités figurant sur les listes d'exclusion d'exportation américaines, y compris, mais de manière non exclusive, la liste de personnes qui font objet d'un ordre de ne pas participer, d'une façon directe ou indirecte, aux exportations des produits ou des services qui sont régis par la legislation américaine en matière de contrôle des exportations et la liste de ressortissants spécifiquement designés, sont rigoureusement interdites.

LA DOCUMENTATION EST FOURNIE "EN L'ETAT" ET TOUTES AUTRES CONDITIONS, DECLARATIONS ET GARANTIES EXPRESSES OU TACITES SONT FORMELLEMENT EXCLUES, DANS LA MESURE AUTORISEE PAR LA LOI APPLICABLE, Y COMPRIS NOTAMMENT TOUTE GARANTIE IMPLICITE RELATIVE A LA QUALITE MARCHANDE, A L'APTITUDE A UNE UTILISATION PARTICULIERE OU A L'ABSENCE DE CONTREFACON.

## Contents

|   | Preface                                                                            | 5  |
|---|------------------------------------------------------------------------------------|----|
| 1 | Planning for a Solaris Installation From CD or DVD Media (Tasks)                   | 9  |
|   | System Requirements and Recommendations                                            | 9  |
|   | Solaris Installation Program GUI or Text Installer Requirements                    | 11 |
|   | General Disk Space Planning and Recommendations                                    | 12 |
|   | Disk Space Recommendations for Software Groups                                     |    |
|   | Checklist for Installation                                                         | 16 |
|   | Where to Find Additional Installation Information                                  | 24 |
| 2 | Installing With the Solaris Installation Program (Tasks)                           | 27 |
|   | SPARC: Performing an Installation or Upgrade With the Solaris Installation Program | 27 |
|   | ▼ SPARC: To Install or Upgrade With the Solaris Installation Program               | 27 |
|   | x86: Performing an Installation or Upgrade With the Solaris Installation Program   | 38 |
|   | ▼ x86: To Install or Upgrade With the Solaris Installation Program With GRUB       |    |
|   | Index                                                                              | 53 |

### **Preface**

This book describes how to use CD or DVD media to install the Solaris $^{TM}$  Operating System (Solaris OS) on a nonnetworked system.

This book does not include instructions about how to set up system hardware or other peripherals.

Note – This Solaris release supports systems that use the SPARC\* and x86 families of processor architectures: UltraSPARC\*, SPARC64, AMD64, Pentium, and Xeon EM64T. The supported systems appear in the *Solaris 10 Hardware Compatibility List* at http://www.sun.com/bigadmin/hcl. This document cites any implementation differences between the platform types.

In this document these x86 related terms mean the following:

- "x86" refers to the larger family of 64-bit and 32-bit x86 compatible products.
- "x64" points out specific 64-bit information about AMD64 or EM64T systems.
- "32-bit x86" points out specific 32-bit information about x86 based systems.

For supported systems, see the Solaris 10 Hardware Compatibility List.

#### Who Should Use This Book

This book is intended for system administrators who are responsible for installing the Solaris OS. This book provides basic Solaris installation information for system administrators who perform infrequent Solaris installations or upgrades.

If you need advanced Solaris installation information, see "Related Books" on page 6 to find the book that describes the information.

### **Related Books**

Table P-1 lists documentation for system administrators.

TABLE P-1 Are You a System Administrator Who is Installing Solaris?

| Description                                                                                                    | Information                                                                                                    |
|----------------------------------------------------------------------------------------------------|----------------------------------------------------------------------------------------------------|
| Do you need system requirements or high-level planning information? Or want a high-level overview of GRUB based booting, Solaris Zones partitioning technology, or creating RAID-1 volumes?                                                                            | Solaris 10 11/06 Installation Guide: Planning for Installation and Upgrade                                                      |
| Do you need to upgrade or patch your system with almost no downtime? Save system downtime when upgrading by using Solaris Live Upgrade.                                                                                                    | Solaris 10 11/06 Installation Guide: Solaris Live Upgrade and<br>Upgrade Planning                                               |
| Do you need to install a secure installation over the network or Internet? Use WAN boot to install a remote client. Or, do you need to install over the network from a network installation image? The Solaris installation program steps you through an installation. | Solaris 10 11/06 Installation Guide: Network-Based<br>Installations                                                             |
| Do you need to install or patch multiple systems quickly? Use Solaris Flash software to create a Solaris Flash archive and install a copy of the OS on clone systems.                                                                                                  | Solaris 10 11/06 Installation Guide: Solaris Flash Archives<br>(Creation and Installation)                                      |
| Do you need to back up your system?                                                                                                    | Chapter 23, "Backing Up and Restoring File Systems (Overview)," in <i>System Administration Guide: Devices and File Systems</i> |
| Do you need troubleshooting information, a list of known problems, or a list of patches for this release?                                                                                                    | Solaris Release Notes                                                                                                    |
| Do you need to verify that your system works on Solaris?                                                                                                    | SPARC: Solaris Sun Hardware Platform Guide                                                                                      |
| Do you need to check on which packages have been added, removed, or changed in this release?                                                                                                    | Solaris Package List                                                                                                    |
| Do you need to verify that your system and devices work with Solaris SPARC and x86 based systems and other third-party vendors.                                                                                                    | Solaris Hardware Compatibility List for x86 Platforms                                                                           |

### **Documentation, Support, and Training**

The Sun web site provides information about the following additional resources:

- Documentation (http://www.sun.com/documentation/)
- Support (http://www.sun.com/support/)
- Training (http://www.sun.com/training/)

## **Typographic Conventions**

The following table describes the typographic conventions that are used in this book.

TABLE P-2 Typographic Conventions

| Typeface        | Meaning                                                                     | Example                                                |
|-----------------|-----------------------------------------------------------------------------|--------------------------------------------------------|
| AaBbCc123       | The names of commands, files, and directories, and onscreen computer output | Edit your . login file.                                |
|                 |                                                                             | Use ls -a to list all files.                           |
|                 |                                                                             | <pre>machine_name% you have mail.</pre>                |
| AaBbCc123       | What you type, contrasted with onscreen                                     | machine_name% <b>su</b>                                |
| computer output | computer output                                                             | Password:                                              |
| aabbcc123       | Placeholder: replace with a real name or value                              | The command to remove a file is rm <i>filename</i> .   |
| AaBbCc123       | Book titles, new terms, and terms to be emphasized                          | Read Chapter 6 in the <i>User's Guide</i> .            |
|                 |                                                                             | A <i>cache</i> is a copy that is stored locally.       |
|                 |                                                                             | Do <i>not</i> save the file.                           |
|                 |                                                                             | <b>Note:</b> Some emphasized items appear bold online. |

## **Shell Prompts in Command Examples**

The following table shows the default UNIX® system prompt and superuser prompt for the C shell, Bourne shell, and Korn shell.

TABLE P-3 Shell Prompts

| Shell                                     | Prompt        |
|-------------------------------------------|---------------|
| C shell                                   | machine_name% |
| C shell for superuser                     | machine_name# |
| Bourne shell and Korn shell               | \$            |
| Bourne shell and Korn shell for superuser | #             |

#### **Platform Conventions**

The following keyboard and mouse conventions are applicable to SPARC and x86 based systems:

- The key referred to as Return is labeled Enter on some keyboards.
- From left to right on a three-button mouse, the default settings for CDE are SELECT, ADJUST, and MENU. For example, the text says, "Click SELECT" instead of "Click the left mouse button." Otherwise, these keys are referred to as mouse button 1, mouse button 2, and mouse button 3.
- From left to right on a two-button mouse, the default settings are SELECT and MENU. The ADJUST function is obtained by simultaneously pressing SELECT and the Shift key on the keyboard (Shift-SELECT).

# ◆ ◆ ◆ CHAPTER 1

# Planning for a Solaris Installation From CD or DVD Media (Tasks)

This book describes how to use CD or DVD media to install the Solaris $^{TM}$  Operating System (Solaris OS) on a nonnetworked system.

This chapter describes the preparations for completing a successful installation, including the sections described below. The following chapter describes each step in an installation for SPARC systems and an installation for x86 systems.

- "System Requirements and Recommendations" on page 9
   This section describes system requirements to install the Solaris OS. General guidelines for planning the disk space are also provided.
- "Checklist for Installation" on page 16
   This section contains a checklist to help you gather all of the information that you need to install your system.
- "Where to Find Additional Installation Information" on page 24

**Note** – This book uses the term *slice*, but some Solaris documentation and programs might refer to a slice as a partition. To avoid confusion, this book distinguishes between fdisk partitions (which are supported only in Solaris for x86 based systems) and the divisions within the Solaris fdisk partition, which might be called slices or partitions.

### **System Requirements and Recommendations**

The following tables list basic system requirements to install the Solaris OS.

TABLE 1-1 SPARC: Memory, Swap, and Processor Recommendations

| SPARC Based System           | Size                                                                                                    |
|------------------------------|----------------------------------------------------------------------------------------------------|
| Memory to install or upgrade | 512 MB is the recommended size. 256 MB is the minimum size.                                                                                                    |
|                              | Note – Some optional installation features are enabled only when sufficient memory is present. For example, if you install from a DVD with insufficient memory, you install through the Solaris installation program's text installer, not through the GUI. For more information about these memory requirements, see Table 1–3. |
| Swap area                    | 512 MB is the default size.                                                                                                    |
|                              | <b>Note</b> – You might need to customize the swap space. Swap space is based on the size of the system's hard disk.                                                                                                    |
| Processor requirements       | 200-MHz or faster processor is required.                                                                                                    |

 TABLE 1-2
 x86: Memory, Swap, and Processor Recommendations

| x86 Based System             | Size                                                                                                    |
|------------------------------|----------------------------------------------------------------------------------------------------|
| Memory to install or upgrade | 512 MB is the recommended size. 384 MB is the minimum size.                                                                                                    |
|                              | Note – Some optional installation features are enabled only when sufficient memory is present. For example, if you install from a DVD with insufficient memory, you install through the Solaris installation program's text installer, not through the GUI. For more information about these memory requirements, see Table $1$ –3. |
| Swap area                    | 512 MB is the default size.                                                                                                    |
|                              | <b>Note</b> – You might need to customize the swap space. Swap space is based on the size of the system's hard disk.                                                                                                    |
| Processor requirements       | 120–MHz or faster processor is recommended. Hardware floating-point support is required.                                                                                                    |

# Solaris Installation Program GUI or Text Installer Requirements

The Solaris installation program on the Solaris Operating System DVD or Solaris Software - 1 CD can be run with a graphical user interface (GUI) or as an interactive text installer in a desktop or console session. For x86 based systems, the Solaris Device Configuration Assistant is included in the Solaris installation program.

- GUI The Solaris installation GUI provides windows, pull-down menus, buttons, scrollbars, and iconic images to enable you to interact with the installation program. The GUI requires a local or remote DVD-ROM or CD-ROM drive or network connection, video adapter, keyboard, monitor, and enough memory. For more information about these memory requirements, see Table 1–3 and Table 1–4.
- Text installer The Solaris interactive text installer enables you to type information in a terminal or console window to interact with the installation program. You can run the text installer in a desktop session with a windowing environment, or in a console session. The text installer requires a local or remote DVD-ROM or CD-ROM drive or network connection, keyboard, and monitor. You can run the Solaris installation text installer with the tip command. For more information, see the man page, tip(1).

You can choose to install the software with a GUI or with or without a windowing environment. If there is sufficient memory, the GUI is displayed by default. Other environments are displayed by default if memory is insufficient for the GUI. You can override defaults with the nowin or text boot options. But, you are limited by the amount of memory in your system or by installing remotely. Also if the Solaris installation program does not detect a video adapter, it automatically displays in a console-based environment. Table 1–3 and Table 1–4 describe these environments and list memory requirements for displaying them.

TABLE 1-3 SPARC: Memory Requirements for Display Options

| SPARC: Memory     | Type of Installation | Description                                                                                                    |
|-------------------|----------------------|----------------------------------------------------------------------------------------------------|
| ability to        |                      | Contains no graphics, but provides a window and the ability to open other windows.                                                                                                    |
|                   |                      | If you install by using the text boot option and the system has enough memory, you are installing in a windowing environment. If you are installing remotely through a tip line or using the nowin boot option, you are limited to the console-based installation. |
| 512 MB or greater | GUI-based            | Provides windows, pull-down menus, buttons, scrollbars, and iconic images.                                                                                                    |

TABLE 1-4 x86: Memory Requirements for Display Options

| x86: Memory | Type of Installation | Description                                                                                                    |
|-------------|----------------------|----------------------------------------------------------------------------------------------------|
| 384-511 MB  | Text-based           | Contains no graphics, but provides a window and the ability to open other windows.  If you install by using the text boot option and the system has enough memory, you are installing in a windowing environment. If you are installing remotely through a tip |
|             |                      | line or using the nowin boot option, you are limited to the console-based installation.                                                                                                    |
| 512 MB      | GUI-based            | Provides windows, pull-down menus, buttons, scrollbars, and iconic images.                                                                                                    |

You can also specify the installer you want to use during the installation by entering a selection or special command at a prompt. For instructions, see the procedures in Chapter 2.

### **General Disk Space Planning and Recommendations**

Planning disk space is different for everyone. Consider allocating space for the following conditions, depending on your needs.

TABLE 1-5 General Disk Space and Swap Space Planning

| Conditions for Space Allocations | Description                                                                                                    |
|----------------------------------|----------------------------------------------------------------------------------------------------|
| File systems                     | For each file system that you create, allocate an additional 30 percent more disk space than you need to enable you to upgrade to future Solaris versions.                                                                                                    |
|                                  | By default, the Solaris installation methods create only root (/) and /swap. When space is allocated for OS services, the /export directory is also created. If you are upgrading to a major Solaris release, you might need to reslice your system or allocate double the space that you need at installation time. If you are upgrading to an update, you could prevent having to reslice your system by allocating extra disk space for future upgrades. A Solaris update release needs approximately 10 percent more disk space than the previous release. You can allocate an additional 30 percent of disk space for each file system to allow space for several Solaris updates. |
| The /var file system             | If you intend to use the crash dump feature $savecore(1M)$ , allocate double the amount of your physical memory in the $/var$ file system.                                                                                                    |

| Conditions for Space Allocations                       | Description                                                                                                    |
|--------------------------------------------------------|----------------------------------------------------------------------------------------------------|
| Swap                                                   | The Solaris installation program allocates a default swap area of 512 Mbytes under the following conditions:                                                                                                    |
|                                                        | ■ If you use the installation program's automatic layout of disk slices                                                                                                    |
|                                                        | ■ If you avoid manually changing the size of the swap slice                                                                                                    |
|                                                        | By default, the Solaris installation programs allocate swap space by placing swap so that it starts at the first available disk cylinder (typically cylinder 0 on SPARC based systems). This placement provides maximum space for the root (/) file system during the default disk layout and enables the growth of the root (/) file system during an upgrade. If you think you might need to expand the swap area in the future, you can place the swap slice so that it starts at another disk cylinder by using one of the following methods. |
|                                                        | <ul> <li>For the Solaris installation program, you can customize the disk layout in cylinder mode and<br/>manually assign the swap slice to the desired location.</li> </ul>                                                                                                    |
|                                                        | For the custom JumpStart installation program, you can assign the swap slice in the profile file. For more information about the JumpStart profile file, see "Creating a Profile" in <i>Solaris 10 11/06 Installation Guide: Custom JumpStart and Advanced Installations</i> .                                                                                                    |
|                                                        | For an overview of the swap space, see Chapter 20, "Configuring Additional Swap Space (Tasks)," in System Administration Guide: Devices and File Systems.                                                                                                    |
| A server that is providing home directory file systems | By default, home directories are usually located in the /export file system.                                                                                                    |
| The Solaris software group you are installing          | A software group is a grouping of software packages. When you are planning disk space, remembe that you can add or remove individual software packages from the software group that you select. For information about software groups, see "Disk Space Recommendations for Software Groups" on page 14.                                                                                                    |
| Upgrade                                                | ■ If you are using Solaris Live Upgrade to upgrade an inactive boot environment and want information about disk space planning, see "Solaris Live Upgrade Disk Space Requirements" in Solaris 10 11/06 Installation Guide: Solaris Live Upgrade and Upgrade Planning                                                                                                    |
|                                                        | ■ If you are using other Solaris installation methods to plan disk space, see "Upgrading With Disk Space Reallocation" in <i>Solaris 10 11/06 Installation Guide: Planning for Installation and Upgrade.</i>                                                                                                    |
| Language support                                       | For example, Chinese, Japanese, or Korean. If you plan to install a single language, allocate approximately 0.7 Gbytes of additional disk space for the language. If you plan to install all language supports, you need to allocate up to approximately 2.5 Gbytes of additional disk space for the language supports, depending on the software group you install.                                                                                                    |
| Printing or mail support                               | Allocate additional space.                                                                                                    |
| Additional software or third-party software            | Allocate additional space.                                                                                                    |

### **Disk Space Recommendations for Software Groups**

The Solaris software groups are collections of Solaris packages. Each software group includes support for different functions and hardware drivers.

- For an initial installation, you select the software group to install, based on the functions that you want to perform on the system.
- For an upgrade, you must upgrade to a software group that is installed on the system. For example, if you previously installed the End User Solaris Software Group on your system, you cannot use the upgrade option to upgrade to the Developer Solaris Software Group. However, during the upgrade you can add software to the system that is not part of the currently installed software group.

When you are installing the Solaris software, you can choose to add or remove packages from the Solaris software group that you selected. When you are selecting which packages to add or remove, you need to know about software dependencies and how the Solaris software is packaged.

The following figure shows the grouping of software packages. Reduced Network Support contains the minimal number of packages and Entire Solaris Software Group Plus OEM Support contains all the packages.

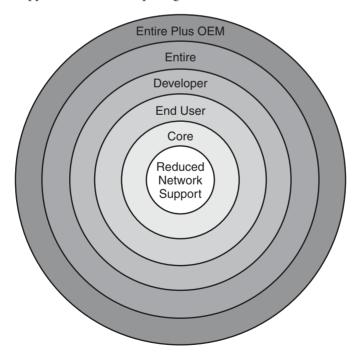

FIGURE 1-1 Solaris Software Groups

Table 1–6 lists the Solaris software groups and the recommended amount of disk space that you need to install each group.

Note – The disk space recommendations in Table 1–6 include space for the following items.

- Swap space
- Patches
- Additional software packages

You might find that the software groups require less disk space than the amount that is listed in this table.

For additional information about how to plan your disk space, see "Allocating Disk and Swap Space" in *Solaris 10 11/06 Installation Guide: Planning for Installation and Upgrade*.

TABLE 1-6 Disk Space Recommendations for Software Groups

| Software Group                                    | Description                                                                                                    | Recommended Disk Space |
|---------------------------------------------------|----------------------------------------------------------------------------------------------------|------------------------|
| Entire Solaris Software Group<br>Plus OEM Support | Contains the packages for the Entire Solaris Software Group plus additional hardware drivers, including drivers for hardware that is not on the system at the time of installation.                                                                                                    | 6.8 Gbytes             |
| Entire Solaris Software Group                     | Contains the packages for the Developer Solaris Software Group and additional software that is needed for servers.                                                                                                    | 6.7 Gbytes             |
| Developer Solaris Software<br>Group               | Contains the packages for the End User Solaris Software Group plus additional support for software development. The additional software development support includes libraries, include files, man pages, and programming tools. Compilers are not included.                                                                                                    | 6.6 Gbytes             |
| End User Solaris Software<br>Group                | Contains the packages that provide the minimum code that is required to boot and run a networked Solaris system and the Common Desktop Environment.                                                                                                    | 5.3 Gbytes             |
| Core System Support Software Group                | Contains the packages that provide the minimum code that is required to boot and run a networked Solaris system.                                                                                                    | 2.0 Gbytes             |
| Reduced Network Support<br>Software Group         | Contains the packages that provide the minimum code that is required to boot and run a Solaris system with limited network service support. The Reduced Network Support Software Group provides a multiuser text-based console and system administration utilities. This software group also enables the system to recognize network interfaces, but does not activate network services. | 2.0 Gbytes             |

#### **Checklist for Installation**

Use the following checklist to gather the information that you need to install the Solaris OS. You do not need to gather all of the information that is requested on the checklist. You only need to collect the information that applies to your system.

Use this checklist if you are performing an initial installation. If you are upgrading your system, see "Checklist for Upgrading" in *Solaris 10 11/06 Installation Guide: Planning for Installation and Upgrade.* 

**Note** – If you have a system that contains non-global zones, Solaris Live Upgrade is the recommended upgrade program or program to add patches. Other upgrade programs might require extensive upgrade time, because the time required to complete the upgrade increases linearly with the number of installed non-global zones.

For information about upgrading with Solaris Live Upgrade, see Part I, "Upgrading With Solaris Live Upgrade," in *Solaris 10 11/06 Installation Guide: Solaris Live Upgrade and Upgrade Planning*.

TABLE 1-7 Installation Checklist

| Information for Installation | Description or Example                                                                                                    | Answer — Defaults are noted with an asterisk (*) |
|------------------------------|----------------------------------------------------------------------------------------------------|--------------------------------------------------|
| Network connection           | Is the system connected to a network?                                                                                                    | Networked/Nonnetworked                           |
| Network security             | Starting with the Solaris 10 11/06 release, you have the option during an initial installation to change the network security settings so that all network services, except Secure Shell, are disabled or restricted to respond to local requests only. This security option is only available during an initial installation, not during an upgrade. An upgrade maintains any previously set services. If necessary, you can restrict network services after an upgrade by using the netservices command.  During the installation, you can select restricted network security. Or, you can enable a larger set of services as in previous Solaris releases. You can safely select the restricted network security option, as any services can be individually enabled after installation. For further information about these options, see "Planning Network Security" in Solaris 10 11/06 Installation Guide: Planning for Installation and Upgrade.  The network services can be enabled after installation by using the netservices open command or by enabling individual services by using SMF commands. See "Revising Security Settings After Installation" in Solaris 10 11/06 Installation Guide: Planning for Installation and Upgrade. | Restricted/Open network security                 |

 TABLE 1-7
 Installation Checklist
 (Continued)

| Information for Installation |            | Description or Example                                                                                                    | Answer — Defaults are noted with an asterisk (*) |
|------------------------------|------------|----------------------------------------------------------------------------------------------------|--------------------------------------------------|
| DHCP                         |            | Can the system use Dynamic Host Configuration Protocol (DHCP) to configure its network interfaces?                                         | Yes/No*                                          |
|                              |            | DHCP provides the network parameters that are necessary for installation.                                                                  |                                                  |
| If you are not               | IP Address | If you are not using DHCP, supply the IP address for the system.                                                                           |                                                  |
| using DHCP,<br>note the      |            | Example: 172.31.255.255                                                                                                    |                                                  |
| network address.             |            | To find this information on a running system, type the following command.                                                                  |                                                  |
|                              |            | # ypmatch host-name hosts                                                                                                    |                                                  |
|                              | Subnet     | If you are not using DHCP, is the system part of a subnet?                                                                                 |                                                  |
|                              |            | If yes, what is the netmask of the subnet?                                                                                                 |                                                  |
|                              |            | Example: 255.255.255.0                                                                                                    |                                                  |
|                              |            | To find this information on a running system, type the following command.                                                                  |                                                  |
|                              |            | # more /etc/netmasks                                                                                                    |                                                  |
|                              | IPv6       | Do you want to enable IPv6 on this machine?                                                                                                | Yes/No*                                          |
|                              |            | IPv6 is a part of the TCP/IP Internet protocol that facilitates IP addressing by adding better security and increasing Internet addresses. |                                                  |
| Host Name                    |            | Host name that you choose for the system.                                                                                                  |                                                  |
|                              |            | To find this information on a running system, type the following command.                                                                  |                                                  |
|                              |            | # uname -n                                                                                                    |                                                  |
| Kerberos                     |            | Do you want to configure Kerberos security on this machine?                                                                                | Yes/No*                                          |
|                              |            | If yes, gather this information:                                                                                                    |                                                  |
|                              |            | Default Realm:                                                                                                    |                                                  |
|                              |            | Administration Server:                                                                                                    |                                                  |
|                              |            | First KDC:                                                                                                    |                                                  |
|                              |            | (Optional) Additional KDCs:                                                                                                    |                                                  |
|                              |            | The Kerberos service is a client-server architecture that provides secure transactions over networks.                                      |                                                  |

TABLE 1–7 Installation Checklist (Continued)

| Information for Installation                                            |                | Description or Example                                                                                                    | Answer — Defaults are noted with an asterisk (*) |
|-------------------------------------------------------------------------|----------------|----------------------------------------------------------------------------------------------------|--------------------------------------------------|
| If the system uses a naming service, provide the following information. | Naming Service | Which naming service should this system use?  To find this information on a running system, type the following command.  # cat /etc/nsswitch.conf  A naming service stores information in a central place, which enables users, machines, and applications to communicate across the network. Examples of information that is stored are host names and addresses or user names and passwords.                                                                                                    | NIS+/NIS/DNS/ LDAP/None                          |
|                                                                         | Domain Name    | Provide the name of the domain in which the system resides.  During installation, you can choose the default NFSv4 domain name. Or, you can specify a custom NFSv4 domain name.  For instructions about how to find the domain name on a running system, see "Checking for the NFS Version 4 Domain" in <i>System Administration Guide: Network Services</i> .  For more information about specifying a domain name, see NFSv4 Domain Name Configurable During Installation. To preconfigure the NFSv4 domain name in the sysidcfg file, see nfs4_domain Keyword. |                                                  |

TABLE 1–7 Installation Checklist (Continued)

| Information for Installation | Description or Example                                                                                                    | Answer — Defaults are noted with an asterisk (*) |
|------------------------------|----------------------------------------------------------------------------------------------------|--------------------------------------------------|
| NIS+ a                       | nd NIS Do you want to specify a name server or let the installation program find one?                                                                                               | Specify One/Find One*                            |
|                              | If you want to specify a name server, provide the following information.                                                                                                    |                                                  |
|                              | Server's host n                                                                                                    | ame:                                             |
|                              | <ul> <li>For NIS clients, type the following command to display the<br/>server's host name.</li> </ul>                                                                              | e                                                |
|                              | # ypwhich                                                                                                    |                                                  |
|                              | <ul> <li>For NIS+ clients, type the following command to display the server's host name.</li> </ul>                                                                                 | he                                               |
|                              | # nisping                                                                                                    |                                                  |
|                              | Server's IP Add                                                                                                    | Iress:                                           |
|                              | <ul> <li>For NIS clients, type the following command to display the<br/>server's IP address.</li> </ul>                                                                             | e                                                |
|                              | # ypmatch nameserver-name hosts                                                                                                    |                                                  |
|                              | <ul> <li>For NIS+ clients, type the following command to display the<br/>server's IP address.</li> </ul>                                                                            | he                                               |
|                              | <pre># nismatch nameserver-name hosts.org_dir</pre>                                                                                                    |                                                  |
|                              | Network Information Service (NIS) makes network administration more manageable by providing centralized cor over a variety of network information, such as machine names addresses. |                                                  |

 TABLE 1-7
 Installation Checklist
 (Continued)

| Information for Installation | Description or Example                                                                                                    | Answer — Defaults are noted with an asterisk (*) |
|------------------------------|----------------------------------------------------------------------------------------------------|--------------------------------------------------|
| DNS                          | Provide IP addresses for the DNS server. You must enter at least one IP address, but you can enter up to three addresses.                                                                                                    |                                                  |
|                              | Server's IP Address:                                                                                                    |                                                  |
|                              | To display the server's IP address, type the following command.                                                                                                    |                                                  |
|                              | # getent hosts dns                                                                                                    |                                                  |
|                              | You can enter a list of domains to search when a DNS query is made.                                                                                                    |                                                  |
|                              | List of domains to be searched:                                                                                                    |                                                  |
|                              | The domain name system (DNS) is the naming service that the Internet provides for TCP/IP networks. DNS provides host names to the IP address service. DNS simplifies communication by using machine names instead of numerical IP addresses. DNS also serves as a database for mail administration. |                                                  |
| LDAP                         | Provide the following information about your LDAP profile.                                                                                                    |                                                  |
|                              | Profile Name:                                                                                                    |                                                  |
|                              | Profile Server:                                                                                                    |                                                  |
|                              | If you specify a proxy credential level in your LDAP profile, gather this information.                                                                                                    |                                                  |
|                              | Proxy-bind distinguished name:                                                                                                    |                                                  |
|                              | Proxy-bind password:                                                                                                    |                                                  |
|                              | Lightweight Directory Access Protocol (LDAP) defines a relatively simple protocol for updating and searching directories that are running over TCP/IP.                                                                                                    |                                                  |

TABLE 1–7 Installation Checklist (Continued)

| Information for Installation                                    | Description or Example                                                                                                    | Answer — Defaults are noted with an asterisk (*) |
|-----------------------------------------------------------------|----------------------------------------------------------------------------------------------------|--------------------------------------------------|
| Default Route                                                   | Do you want to specify a default route IP address or let the Solaris installation program find one?                                                                                                    | Detect one*/Specify one/None                     |
|                                                                 | The default route provides a bridge that forwards traffic between two physical networks. An IP address is a unique number that identifies each host on a network. You have the following choices:  You can specify the IP address. An /etc/defaultrouter file is created with the specified IP address. When the system is rebooted, the specified IP address becomes the default route.  You can let the Solaris installation program detect an IP address. However, the system must be on a subnet that has a router that advertises itself by using the ICMP router discovery protocol. If you are using the command-line interface, the software detects an IP address when the system is booted. |                                                  |
|                                                                 | <ul> <li>You can choose None if you do not have a router or do not<br/>want the software to detect an IP address at this time. The<br/>software automatically tries to detect an IP address on reboot.</li> </ul>                                                                                                    |                                                  |
| Time Zone                                                       | How do you want to specify your default time zone?                                                                                                    | Geographic region*                               |
|                                                                 |                                                                                                    | Offset from GMT                                  |
|                                                                 |                                                                                                    | Time zone file                                   |
| Root Password                                                   | Provide the root password for the system.                                                                                                    |                                                  |
| Keyboard                                                        | If the keyboard is self-identifying, the keyboard language and layout automatically configures during installation. If the keyboard is not self-identifying, you can select from a list of supported keyboard layouts during installation.                                                                                                    |                                                  |
|                                                                 | PS/2 keyboards are not self-identifying. You will be asked to select the keyboard layout during the installation.                                                                                                    |                                                  |
|                                                                 | SPARC only – Previously, all of keyboards that were not self-identifying always configured for the U.S. English layout during installation.                                                                                                    |                                                  |
|                                                                 | For further information, see keyboard Keyword.                                                                                                    |                                                  |
| Locales                                                         | For which geographic regions do you want to install support?                                                                                                    |                                                  |
| SPARC: Power Management                                         | Do you want to use Power Management?                                                                                                    | Yes*/No                                          |
| (only available on SPARC systems that support Power Management) | Note – If your system has Energy Star version 3 or later, you are not prompted for this information.                                                                                                    |                                                  |

 TABLE 1-7
 Installation Checklist
 (Continued)

| Information for Installation | Description or Example                                                                                                    | Answer — Defaults are noted with an asterisk (*) |
|------------------------------|----------------------------------------------------------------------------------------------------|--------------------------------------------------|
| Automatic reboot or CD/DVD   | Reboot automatically after software installation?                                                                                                    | Yes*/No                                          |
| ejection                     | Eject CD/DVD automatically after software installation?                                                                                                    | Yes*/No                                          |
| Default or Custom Install    | Do you want to perform a default installation, or customize the installation?  Select Default installation to format the entire hard disk and install a preselected set of software.  Select Custom installation to modify the hard disk layout and select the software that you want to install.  Note – The text installer does not prompt you to select a Default or Custom Installation. To perform a default installation, accept the default values that are provided in the text installer. To perform a custom installation, edit the values in the text installer screens. | Default installation*/Custom installation        |
| Software Group               | Which Solaris Software Group do you want to install?                                                                                                    | Entire Plus OEM                                  |
|                              |                                                                                                    | Entire*                                          |
|                              |                                                                                                    | Developer                                        |
|                              |                                                                                                    | End User                                         |
|                              |                                                                                                    | Core                                             |
|                              |                                                                                                    | Reduced Networking                               |
| Custom Package Selection     | Do you want to add or remove software packages from the Solaris Software Group that you install?                                                                                                    |                                                  |
|                              | Note – When you select which packages to add or remove, you need to know about software dependencies and how Solaris software is packaged.                                                                                                    |                                                  |
| Select Disks                 | On which disks do you want to install the Solaris software?                                                                                                    |                                                  |
|                              | Example: c0t0d0                                                                                                    |                                                  |

TABLE 1–7 Installation Checklist (Continued)

| Information for Installation                           | Description or Example                                                                                                    | Answer — Defaults are noted with an asterisk (*) |
|--------------------------------------------------------|----------------------------------------------------------------------------------------------------|--------------------------------------------------|
| x86: fdisk partitioning                                | Do you want to create, delete, or modify a Solaris fdisk partition?                                                                                                    |                                                  |
|                                                        | Each disk that is selected for file system layout must have a Solaris fdisk partition.                                                                                                    |                                                  |
|                                                        | If your system currently has a service partition, the Solaris installation program preserves the service partition by default. If you do not want to preserve the service partition, you must customize the fdisk partitions. For more information about preserving a service partition, see "Default Boot-Disk Partition Layout Preserves the Service Partition" in Solaris 10 11/06 Installation Guide: Planning for Installation and Upgrade. |                                                  |
|                                                        | Select Disks for fdisk Partition Customization?                                                                                                    | Yes/No*                                          |
|                                                        | Customize fdisk partitions?                                                                                                    | Yes/No*                                          |
| Preserve Data                                          | Do you want to preserve any data that exists on the disks where you are installing the Solaris software?                                                                                                    | Yes/No*                                          |
| Auto-layout File Systems                               | Do you want the installation program to automatically lay out file systems on your disks?                                                                                                    | Yes*/No                                          |
|                                                        | If yes, which file systems should be used for auto-layout?                                                                                                    |                                                  |
|                                                        | Example:/,/opt,/var                                                                                                    |                                                  |
|                                                        | If no, you must provide file system configuration information.                                                                                                    |                                                  |
|                                                        | Note – The Solaris installation GUI lays out file systems automatically by default.                                                                                                    |                                                  |
| Mount Remote File Systems                              | Does this system need to access software on another file system?                                                                                                    | Yes/No*                                          |
|                                                        | If yes, provide the following information about the remote file system.                                                                                                    |                                                  |
|                                                        | Server:                                                                                                    |                                                  |
|                                                        | IP Address:                                                                                                    |                                                  |
|                                                        | Remote File System:                                                                                                    |                                                  |
|                                                        | Local Mount Point:                                                                                                    |                                                  |
| If you are installing through a tip line, follow these | Ensure that your window display is at least 80 columns wide and 24 rows long. For more information, see tip(1).                                                                                                    |                                                  |
| instructions.                                          | To determine the current dimensions of your tip window, use the stty command. For more information, see the man page, stty(1).                                                                                                    |                                                  |

| TABLE 1-7 | Installation Checklist | (Continued | () |
|-----------|------------------------|------------|----|
| TABLE 1-7 | Installation Checklist | (Continued | į  |

| Information for Installation                                  | Description or Example                                                                                                    | Answer — Defaults are noted with an asterisk (*) |
|---------------------------------------------------------------|----------------------------------------------------------------------------------------------------|--------------------------------------------------|
| Check your Ethernet connection.                               | If the system is part of a network, verify that an Ethernet connector or similar network adapter is connected to your system.                                                                                                    |                                                  |
| Review the planning chapter and other relevant documentation. | <ul> <li>Review the entire planning chapter or specific sections in Part I, "Overall Planning of Any Solaris Installation or Upgrade," in Solaris 10 11/06 Installation Guide: Planning for Installation and Upgrade.</li> <li>Review the Solaris 10 8/07 Release Notes on http://docs.sun.com and vendor release notes to ensure that the software you use is supported in the new Solaris release.</li> <li>Review the Solaris 10 8/07 Sun Hardware Platform Guide to ensure that your hardware is supported.</li> <li>Review the documentation that accompanied your system to ensure that your system and devices are supported by the Solaris release.</li> </ul> |                                                  |

### Where to Find Additional Installation Information

For additional information about requirements and recommendations for installing the Solaris OS, see the following sections in the *Solaris 10 11/06 Installation Guide: Planning for Installation and Upgrade.* This document provides system requirements and high-level planning information, such as planning guidelines for file systems and upgrade planning.

TABLE 1-8 Installation References

| Торіс                                     | Reference                                                                                                    |
|-------------------------------------------|----------------------------------------------------------------------------------------------------|
| New installation features                 | Chapter 2, "What's New in Solaris Installation," in<br>Solaris 10 11/06 Installation Guide: Planning for<br>Installation and Upgrade |
| Network security planning                 | "Planning Network Security" in Solaris 10 11/06<br>Installation Guide: Planning for Installation and<br>Upgrade                      |
| Disk space guidelines and recommendations | "Allocating Disk and Swap Space" in Solaris 10 11/06<br>Installation Guide: Planning for Installation and<br>Upgrade                 |

| TABLE 1–8 Installation References (Continued)                                                                                       |                                                                                                    |
|----------------------------------------------------------------------------------------------------|----------------------------------------------------------------------------------------------------|
| Topic                                                                                                    | Reference                                                                                                    |
| Additional requirements and recommendations for upgrading to the Solaris OS                                                         | "Upgrade Planning" in Solaris 10 11/06 Installation<br>Guide: Planning for Installation and Upgrade                                                                                   |
|                                                                                                    | "Checklist for Upgrading" in Solaris 10 11/06<br>Installation Guide: Planning for Installation and<br>Upgrade                                                                         |
| Information about working with x86 partitions during your installation                                                              | "Partitioning Recommendations" in Solaris 10 11/06<br>Installation Guide: Planning for Installation and<br>Upgrade                                                                    |
| Information about GRUB based booting, Solaris Zones partitioning technology, and RAID-1 volumes that can be created at installation | Part II, "Understanding Installations That Relate to<br>GRUB, Solaris Zones, and RAID-1 Volumes," in<br>Solaris 10 11/06 Installation Guide: Planning for<br>Installation and Upgrade |
| Road map of the overall installation process                                                                                        | "Task Map: Installing or Upgrading the Solaris<br>Software" in Solaris 10 11/06 Installation Guide:<br>Planning for Installation and Upgrade                                          |

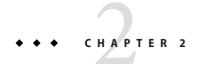

# Installing With the Solaris Installation Program (Tasks)

This chapter explains how to use the Solaris installation program on the Solaris Operating System DVD or Solaris Software - 1 CD to install or upgrade Solaris software.

This chapter contains the following topics:

- "SPARC: Performing an Installation or Upgrade With the Solaris Installation Program" on page 27
- "x86: Performing an Installation or Upgrade With the Solaris Installation Program" on page 38

For information about new installation features, see Chapter 2, "What's New in Solaris Installation," in *Solaris 10 11/06 Installation Guide: Planning for Installation and Upgrade.* For information about all the new features in the Solaris OS, see *Solaris 10 7/07 HW What's New*.

# SPARC: Performing an Installation or Upgrade With the Solaris Installation Program

You can either install or upgrade the Solaris OS by using the Solaris installation program. This section lists the tasks you need to perform to install the Solaris OS, and provides detailed instructions about how to install the Solaris OS from DVD or CD media.

## ▼ SPARC: To Install or Upgrade With the Solaris Installation Program

This procedure describes how to install a standalone SPARC based system from CD or DVD media.

**Note** – If you want to install the Solaris OS on a machine or domain that does not have a directly attached DVD-ROM or CD-ROM drive, you can use a DVD-ROM or CD-ROM drive that is attached to another machine. For detailed instructions, refer to Appendix B, "Installing or Upgrading Remotely (Tasks)," in *Solaris 10 11/06 Installation Guide: Network-Based Installations*.

#### **Before You Begin**

Perform the following tasks before you begin your installation.

- Ensure that you have the following media.
  - For a DVD installation, the Solaris Operating System for SPARC Platforms DVD
  - For a CD installation:
    - Solaris Software CDs.
    - Solaris Languages for SPARC Platforms CD The installation program prompts you for this CD if necessary to support languages for specific geographic regions.
- Verify that your system meets the minimum requirements. Your system should meet the following requirements.
  - Memory 128 Mbytes or greater
  - Disk space 6.8 Gbytes or greater
  - Processor speed 200 MHz or greater

For detailed information about system requirements, see "System Requirements and Recommendations" on page 9.

- Gather the information you need to install the Solaris OS.
  - For a nonnetworked system, gather the following information.
    - Host name of the system that you are installing
    - Language and locales that you intend to use on the system
  - For a networked system, gather the following information.

Note – Starting with the Solaris 10 11/06 release, you have the option during an initial installation to change the network security settings so that all network services, except Secure Shell, are disabled or restricted to respond to local requests only. This security option is only available during an initial installation, not during an upgrade. An upgrade maintains any previously set services. If necessary, you can restrict network services after an upgrade by using the netservices command. See "Planning Network Security" in Solaris 10 11/06 Installation Guide: Planning for Installation and Upgrade.

The network services can be enabled after installation by using the netservices open or by enabling individual services by using SMF commands. See "Revising Security Settings After Installation" in *Solaris 10 11/06 Installation Guide: Planning for Installation and Upgrade*.

- Host name of the system that you are installing
- Keyboard layout

**Note** – If the keyboard is self-identifying, the keyboard layout automatically configures during installation. If the keyboard is not self-identifying, you can select from a list of supported keyboard layouts during installation.

PS/2 keyboards are not self-identifying. You will be asked to select the keyboard layout during the installation.

For further information, see keyboard Keyword.

- Language and locales that you intend to use on the system
- Host IP address
- Subnet mask
- Type of naming service (for example, DNS, NIS, or NIS+)
- Domain name

Note – During installation, you can choose the default NFSv4 domain name. Or, you can specify a custom NFSv4 domain name. For further information, see NFSv4 Domain Name Configurable During Installation.

- Host name of the name server
- Host IP address of the name server
- Root password

For information that you need to gather to install your system, see "Checklist for Installation" on page 16. If you are upgrading your system, see "Checklist for Upgrading" in Solaris 10 11/06 Installation Guide: Planning for Installation and Upgrade.

**Note** – If you have a system that contains non-global zones, Solaris Live Upgrade is the recommended upgrade program or program to add patches. Other upgrade programs might require extensive upgrade time, because the time required to complete the upgrade increases linearly with the number of installed non-global zones.

For information about upgrading with Solaris Live Upgrade, see Part I, "Upgrading With Solaris Live Upgrade," in *Solaris 10 11/06 Installation Guide: Solaris Live Upgrade and Upgrade Planning.* 

(Optional) Back up your system.

If you want to preserve any existing data or applications, back up the system. For detailed instructions about how to back up your system, see Chapter 23, "Backing Up and Restoring File Systems (Overview)," in *System Administration Guide: Devices and File Systems*.

- Insert the Solaris Operating System for SPARC Platforms DVD or Solaris Software for SPARC Platforms 1 CD.
- 2 Boot the system.
  - If the system is new, out-of-the-box, turn on the system.
  - If you want to install a system that is currently running, shut down the system.

The ok prompt is displayed.

- 3 Start the Solaris installation program.
  - To boot from the local DVD or CD and start the Solaris installation GUI in a desktop session, type the following command.

ok boot cdrom

To boot from the local DVD or CD and start the text installer in a desktop session, type the following command.

ok boot cdrom - text

text Specifies to run the text installer in a desktop session. Use this option to override the default GUI installer.

 To boot from the local DVD or CD and start the text installer in a console session, type the following command.

```
ok boot cdrom - nowin
```

nowin Specifies to run the text installer in a console session. Use this option to override the default GUI installer.

For detailed information about the Solaris installation GUI and text installer, see "Solaris Installation Program GUI or Text Installer Requirements" on page 11.

If the operating system cannot locate a self-identifying keyboard, the next screen displays keyboard layout selections.

**Note** – PS/2 keyboards are not self-identifying. You will be asked to select the keyboard layout during the installation.

4 (Optional) Select the desired keyboard layout from the screen below and press F2 to continue.

Configure Keyboard Layout

|   | Please specify the keyboard layout from the list below.                                             |   |  |
|---|----------------------------------------------------------------------------------------------------|---|--|
|   | To make a selection, use the arrow keys to highlight the option and press Return to mark it $[X]$ . |   |  |
| i | Keyboard Layout                                                                                     | i |  |
|   |                                                                                                    | ı |  |
|   | [ ] Serbia-And Montenegro                                                                           | ı |  |
|   | [ ] Slovenian                                                                                       | ı |  |
|   | [ ] Slovakian                                                                                       | ı |  |
|   | [ ] Spanish                                                                                         | ı |  |
|   | [ ] Swedish                                                                                         | ı |  |
|   | [ ] Swiss-French                                                                                    | ı |  |
|   | [ ] Swiss-German                                                                                    | ı |  |
|   | [ ] Taiwanese                                                                                       |   |  |
|   | [ ] TurkishQ                                                                                        |   |  |
|   | [ ] TurkishF                                                                                        |   |  |
|   | [ ] UK-English                                                                                      |   |  |
|   | [ X] US-English                                                                                     |   |  |
|   |                                                                                                    |   |  |
|   | F2_Continue F6_Help                                                                                 |   |  |

The system configures the devices and interfaces and searches for configuration files. If you selected a GUI installation in the earlier steps, the next two screens confirm GUI functioning.

#### 5 (Optional) In the following screen, press Enter.

Installation

You must respond to the first question within 30 seconds |
or the installer proceeds in a non-window environment |
(console mode). |
If the screen becomes blank or unreadable the installer |
proceeds in console mode. |
If the screen does not properly revert to console mode, |
restart the installation and make the following selection: |
Solaris Interactive Text (Console session)

Starting Solaris Interactive (graphical user interface)

**Note** – If your system has insufficient memory to display a graphical user interface (GUI), the program exists and displays an error message. You can upgrade your memory and restart the installation.

For an alternative that requires less memory to install, restart the installation and select a text installer option instead of the GUI installer option.

After progress messages are completed, another confirmation screen is displayed.

6 (Optional) Move your cursor into the following text screen and press Enter.

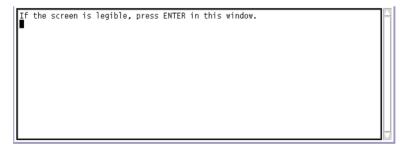

A list of language choices is displayed.

7 In the following screen, select the language you want to use during the installation, and press Enter.

```
Select a Language

1. English
2. French
3. German
4. Italian
5. Japanese
6. Korean
7. Simplified Chinese
8. Spanish
9. Swedish
10. Traditional Chinese
Please make a choice (1 - 10), or press h or ? for help:
```

After a few seconds, the Solaris Installation Program Welcome screen appears.

- If you are running the Solaris GUI installation program, the screen that is shown in Figure 2–1 is displayed.
- If you are running the Solaris text installer in a desktop session, the screen that is shown in Figure 2–2 is displayed.

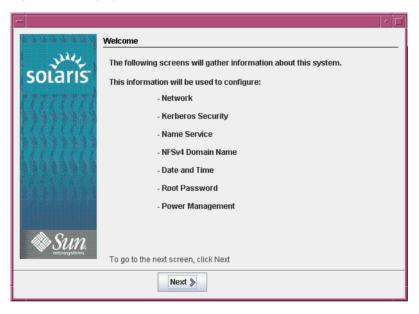

FIGURE 2-1 Solaris GUI Installation Program Welcome Screen

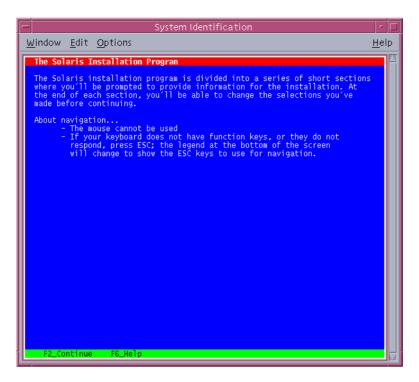

FIGURE 2-2 Solaris Text Installer Welcome Screen

## 8 Click Next to begin the installation. If you are prompted, answer the system configuration questions.

- If you preconfigured all of the system information, the installation program does not prompt you to enter any configuration information. See Chapter 2, "Preconfiguring System Configuration Information (Tasks)," in Solaris 10 11/06 Installation Guide: Network-Based Installations for more information.
- If you did not preconfigure all the system information, the installation program prompts you for this information on several screens. Use the "Checklist for Installation" on page 16 to help you answer the configuration questions.
- During installation, you can choose the default NFSv4 domain name. Or, you can specify a
  custom NFSv4 domain name. For more information about specifying a domain name, see
  NFSv4 Domain Name Configurable During Installation.
- One configuration question asks you whether you want to enable network services for use by remote clients. The default response is "Yes, I would like to enable network services for use by remote clients."

Selecting "No" provides a more secure configuration in which Secure Shell is the only network service provided to remote clients. Selecting "Yes" enables a larger set of services as in previous Solaris releases. You can safely select "No" as any services can be enabled after installation. For further information about these options, see "Planning Network Security" in *Solaris 10 11/06 Installation Guide: Planning for Installation and Upgrade*.

The network services can be enabled after installation by using the netservices open command or by enabling individual services by using SMF commands. See "Revising Security Settings After Installation" in *Solaris 10 11/06 Installation Guide: Planning for Installation and Upgrade*.

After you answer the configuration questions, the Welcome to Solaris screen appears.

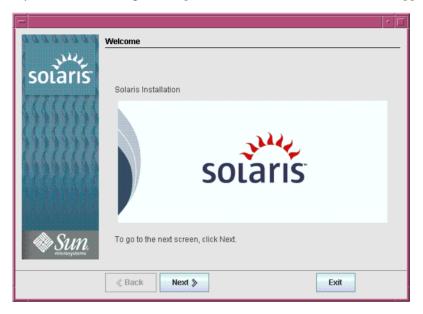

FIGURE 2-3 Welcome to Solaris Screen

The Installer Questions screen appears.

9 Decide if you want to reboot the system automatically and if you want to automatically eject the disc. Click Next.

The Specify Media screen appears.

10 Specify the media you are using to install. Click Next.

The License panel appears.

#### 11 Accept the license agreement to continue the installation. Click Next.

The Solaris installation program then determines if the system can be upgraded. To upgrade, the system must have an existing Solaris root (/) file system. The Solaris installation program detects the necessary conditions and then upgrades the system.

The Select Upgrade or Initial Install screen appears.

#### 12 Decide if you want to perform an initial installation or an upgrade. Click Next.

The next screen enables you to choose a default installation or a custom installation.

#### 13 Select the type of installation you want to perform. Click Next.

- Select Default Install to install the Entire Solaris Software Group.
- Select Custom Install if you want to perform the following tasks.
  - Install a specific software group
  - Install additional software
  - Install specific software packages
  - Install a specific locale
  - Customize the disk layout

For more information about software groups, see "Disk Space Recommendations for Software Groups" on page 14.

**Note** – The text installer does not prompt you to select a Default or Custom Installation. To perform a default installation, accept the default values that are provided in the text installer. To perform a custom installation, edit the values in the text installer screens.

#### 14 If you are prompted, answer any additional configuration questions.

When you have provided the information that is required to install the system, the Ready to Install screen is displayed.

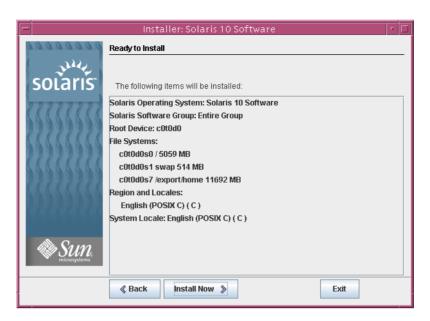

FIGURE 2-4 Solaris Installation Ready to Install Screen

#### 15 Click Install Now to install the Solaris software. Follow the instructions on the screen to install the Solaris software.

When the Solaris installation program finishes installing the Solaris software, the system reboots automatically or prompts you to reboot manually.

If you are installing additional products, you are prompted to insert the DVD or CD for those products. For installation procedures, refer to the appropriate installation documentation.

After the installation is finished, installation logs are saved in a file. You can find the installation logs in the /var/sadm/system/logs and /var/sadm/install/logs directories.

- If you are performing an initial installation, the installation is complete. Go to Step 16.
- If you are upgrading the Solaris software, you might need to correct some local modifications that were not preserved. Continue to Step a.
  - a. Review the contents of the /a/var/sadm/system/data/upgrade\_cleanup file to determine whether you need to correct local modifications that the Solaris installation program could not preserve.
  - b. Correct any local modifications that were not preserved.

#### 16 If you did not select automatic reboot during the installation, reboot the system.

# reboot

#### **Troubleshooting**

If you encountered any problems during the installation or upgrade, see Appendix A, "Troubleshooting (Tasks)," in *Solaris 10 11/06 Installation Guide: Custom JumpStart and Advanced Installations*.

# x86: Performing an Installation or Upgrade With the Solaris Installation Program

You can either install or upgrade the Solaris OS by using the Solaris installation program. This section lists the task you need to perform to install the Solaris OS, and provides detailed instructions about how to install the Solaris OS from DVD or CD media.

### ▼ x86: To Install or Upgrade With the Solaris Installation Program With GRUB

The Solaris installation programs for x86 based systems use the GRUB boot loader. This procedure describes how to install a standalone x86 based system with the GRUB bootloader from CD or DVD media. For overview information about the GRUB boot loader, see Chapter 6, "GRUB Based Booting for Solaris Installation," in *Solaris 10 11/06 Installation Guide: Planning for Installation and Upgrade*.

**Note** – If you want to install the Solaris OS on a machine or domain that does not have a directly attached DVD-ROM or CD-ROM drive, you can use a DVD-ROM or CD-ROM drive that is attached to another machine. For detailed instructions, refer to Appendix B, "Installing or Upgrading Remotely (Tasks)," in *Solaris 10 11/06 Installation Guide: Network-Based Installations*.

#### **Before You Begin**

Perform the following tasks before you begin your installation.

- Ensure that you have the following media.
  - If you are installing from a DVD, use the Solaris Operating System for x86 Platforms DVD.

- If you are installing from CD media, use the following:
  - Solaris Software CDs.
  - Solaris Languages for x86 Platforms CD The installation program prompts you for this CD if necessary to support languages for specific geographic regions.
- Check your system BIOS to make sure you can boot from CD or DVD media.
- Acquire any install time updates (ITUs) or drivers that you need to install the Solaris OS on your hardware. To determine if you need an ITU or additional drivers, see your hardware documentation.
- Verify that your system meets the minimum requirements. Your system should meet the following requirements.
  - Memory 512 Mbytes or greater
  - Disk space 6.8 Gbytes or greater
  - Processor speed 120 MHz or greater with hardware floating point

For detailed information about system requirements, see "System Requirements and Recommendations" on page 9.

If you are installing the Solaris OS on a system that is not produced by Sun Microsystems, Inc., check the Solaris Hardware Compatibility List at http://www.sun.com/bigadmin/hcl before you begin to install.

- Gather the information you need to install the Solaris OS.
  - For a nonnetworked system, gather the following information.
    - Host name of the system that you are installing
    - Language and locales that you intend to use on the system
  - For a networked system, gather the following information.

Note – Starting with the Solaris 10 11/06 release, you have the option during an initial installation to change the network security settings so that all network services, except Secure Shell, are disabled or restricted to respond to local requests only. This security option is only available during an initial installation, not during an upgrade. An upgrade maintains any previously set services. If necessary, you can restrict network services after an upgrade by using the netservices command. See "Planning Network Security" in Solaris 10 11/06 Installation Guide: Planning for Installation and Upgrade.

The network services can be enabled after installation by using the netservices open command or by enabling individual services by using SMF commands. See "Revising Security Settings After Installation" in *Solaris 10 11/06 Installation Guide: Planning for Installation and Upgrade*.

Host name of the system that you are installing

#### Keyboard layout

**Note** – If the keyboard is self-identifying, the keyboard layout automatically configures during installation. If the keyboard is not self-identifying, you can select from a list of supported keyboard layouts during installation.

For further information, see keyboard Keyword.

- Language and locales that you intend to use on the system
- Host IP address
- Subnet mask
- Type of naming service (for example, DNS, NIS, or NIS+)
- Domain name

**Note** – During installation, you can choose the default NFSv4 domain name. Or, you can specify a custom NFSv4 domain name. For more information about specifying a domain name, see NFSv4 Domain Name Configurable During Installation.

- Host name of the name server
- Host IP address of the name server
- Root password

For information that you need to gather to install your system, see "Checklist for Installation" on page 16. If you are upgrading your system, see "Checklist for Upgrading" in Solaris 10 11/06 Installation Guide: Planning for Installation and Upgrade.

**Note** – If you have a system that contains non-global zones, Solaris Live Upgrade is the recommended upgrade program or program to add patches. Other upgrade programs might require extensive upgrade time, because the time required to complete the upgrade increases linearly with the number of installed non-global zones.

For information about upgrading with Solaris Live Upgrade, see Part I, "Upgrading With Solaris Live Upgrade," in *Solaris 10 11/06 Installation Guide: Solaris Live Upgrade and Upgrade Planning.* 

• (Optional) Back up your system.

If you want to preserve any existing data or applications, back up the system. For detailed instructions about how to back up your system, see Chapter 23, "Backing Up and Restoring File Systems (Overview)," in *System Administration Guide: Devices and File Systems*.

1 Insert the appropriate media in your system.

If you boot from the Solaris Operating System DVD or the Solaris Software - 1 CD, insert the disc. Your system's BIOS must support booting from a DVD or CD.

You might need to manually set your BIOS to boot from a DVD or CD. See your hardware documentation for more information about how to set the BIOS.

- 2 Boot the system by shutting it down and then turning it off and on.
- If you need to manually set the BIOS to boot from CD or DVD, type the appropriate key sequence to interrupt your system boot process.

Modify the boot priority in the BIOS, and exit the BIOS to return to the installation program.

A memory test and hardware detection are executed. The screen refreshes. The GRUB menu is displayed.

- 4 Select the appropriate installation option.
  - If you want to install the Solaris OS from CD or DVD on your current system, select Solaris, then press Enter.

Select this option if you want to install the system by using the default values.

If you want to install the Solaris OS and send the screen output to serial console ttya (COM1), select Solaris Serial Console ttya.

Select this option if you want to change the system display to a device that is connected to serial port COM1.

#### If you want to install the Solaris OS and send the screen output to serial console ttyb (COM2), select Solaris Serial Console ttyb.

Select this option if you want to change the system display to a device that is connected to serial port COM2.

#### If you want to install the Solaris OS with specific boot arguments, follow these steps.

You might want to use specific boot arguments to customize the system configuration during the installation.

#### a. On the GRUB menu, select the installation option you want to edit, then press e.

Boot commands that are similar to the following text are displayed in the GRUB menu.

```
kernel /boot/multiboot kernel/unix -B install_media=cdrom
module /boot/x86.miniroot
```

#### b. Use the arrow keys to select the boot entry that you want to edit, then press e.

The boot command that you want to edit is displayed in the GRUB edit window.

#### c. Edit the command by typing the boot arguments or options you want to use.

The command syntax for the Grub edit menu is as follows.

```
grub edit>kernel /boot/multiboot kernel/unix/ \
install [url|ask] -B options install media=media_type
```

For information about boot arguments and command syntax, see Chapter 8, "Installing From the Network (Command Reference)," in *Solaris 10 11/06 Installation Guide: Network-Based Installations.* 

#### d. To go back to the GRUB menu, press Enter.

The GRUB menu is displayed. The edits you made to the boot command are displayed.

#### e. To begin the installation, type b in the GRUB menu.

The Solaris installation program checks the default boot disk for the requirements to install or upgrade the system. If the Solaris installation cannot detect the system configuration, the program prompts you for any missing information.

When the check is completed, the installation selection screen is displayed.

#### 5 Select an installation type.

The installation selection screen displays the following options.

Select the type of installation you want to perform:

- 1 Solaris Interactive
- 2 Custom JumpStart

```
3 Solaris Interactive Text (Desktop session)
4 Solaris Interactive Text (Console session)
5 Apply driver updates
6 Single user shell
Enter the number of your choice followed by the <ENTER> key.
Alternatively, enter custom boot arguments directly.

If you wait 30 seconds without typing anything, an interactive installation will be started.
```

- To install the Solaris OS, choose from the following options.
  - To install with the Solaris interactive installation GUI, type 1, then press Enter.
  - To perform an unattended custom JumpStart installation, type 2, then press Enter.

    For information about JumpStart installations, see *Solaris 10 11/06 Installation Guide: Custom JumpStart and Advanced Installations*.
  - To install with the interactive text installer in a desktop session, type 3, then press Enter.
     You can also type b text at the prompt.

Select this installation type to override the default GUI installer and run the text installer.

For detailed information about the Solaris installation GUI and text installer, see "System Requirements and Recommendations" on page 9.

To install with the interactive text installer in a console session, type 4, then press Enter.
 You can also type b - nowin at the prompt.

Select this installation type to override the default GUI installer and run the text installer.

The system configures the devices and interfaces, and searches for configuration files. If the operating system cannot locate a self-identifying keyboard, the next screen displays keyboard layout selections. If the system locates a self-identifying keyboard, skip to Step 9.

Configure Keyboard Layout

**Note** – To perform system administration tasks before your installation, choose one of the two options described below, instead of selecting one of the previously-described installation options.

- To update drivers or install an install time update (ITU), insert the update media, type 5, then press Enter.
  - You might need to update drivers or install an ITU to enable the Solaris OS to run on your system. Follow the instructions for your driver update or ITU to install the update.
- To perform system administration tasks, type 6, then press Enter.
   You might want to launch a single user shell if you need to perform any system administration tasks on your system before you install. For information about system

administration tasks on your system before you install. For information about system administration tasks you can perform prior to installation, see *System Administration Guide: Basic Administration*.

After you perform these system administration tasks, the previous list of options is displayed. Select the appropriate option to continue the installation.

6 (Optional) Select the desired keyboard layout from the screen below and press F2 to continue.

| + |                                                                     |
|---|---------------------------------------------------------------------|
| Ι | Please specify the keyboard layout from the list below.             |
|   |                                                                     |
|   | To make a selection, use the arrow keys to highlight the option and |
|   | press Return to mark it [X].                                        |
|   |                                                                     |
|   | Keyboard Layout                                                     |
|   |                                                                     |
|   | [ ] Serbia-And Montenegro                                           |
|   | [ ] Slovenian                                                       |
|   | [ ] Slovakian                                                       |
|   | [ ] Spanish                                                         |
|   | [ ] Swedish                                                         |
|   | [ ] Swiss-French                                                    |
|   | [ ] Swiss-German                                                    |
|   | [ ] Taiwanese                                                       |
|   | [ ] TurkishQ                                                        |
|   | [ ] TurkishF                                                        |
|   | [ ] UK-English                                                      |
|   | [ X] US-English                                                     |
|   |                                                                     |
|   | F2_Continue F6_Help                                                 |
| + |                                                                     |

The system configures the devices and interfaces and searches for configuration files. If you selected a GUI installation in the earlier steps, the next two screens confirm GUI functioning.

#### 7 (Optional) In the following screen, press Enter.

```
Installation

You must respond to the first question within 30 seconds
or the installer proceeds in a non-window environment
(console mode).

If the screen becomes blank or unreadable the installer
proceeds in console mode.

If the screen does not properly revert to console mode,
restart the installation and make the following selection:

Solaris Interactive Text (Console session)
```

Starting Solaris Interactive (graphical user interface)

**Note** – If your system has insufficient memory, the program exists and displays an error message. You can upgrade your memory and restart the installation.

For an alternative that requires less memory to install, restart the installation and select a text installer option instead of a GUI installer option.

After progress messages are completed, another confirmation screen is displayed.

8 (Optional) Move your cursor into the following text screen and press Enter.

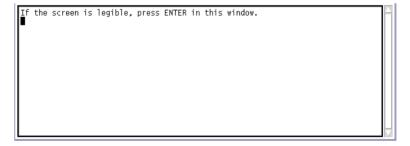

A list of language choices is displayed.

9 In the following screen, select the language you want to use during the installation, and press Enter.

```
Select a Language

1. English
2. French
3. German
4. Italian
5. Japanese
6. Korean
7. Simplified Chinese
8. Spanish
9. Swedish
10. Traditional Chinese
```

After a few seconds, the Solaris Installation Program screen appears.

- If you are running the Solaris GUI installation program, the screen that is shown in Figure 2–5 is displayed.
- If you are running the Solaris text installer in a desktop session, the screen that is shown in Figure 2–6 is displayed.

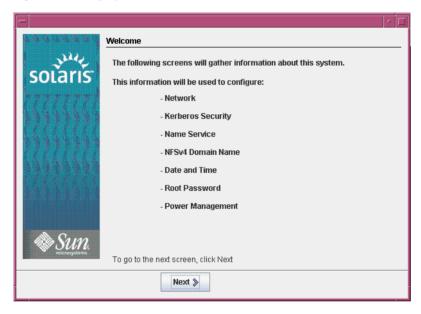

FIGURE 2-5 Solaris GUI Installation Program Welcome Screen

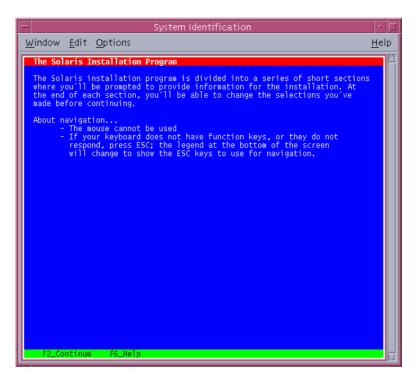

FIGURE 2-6 Solaris Text Installation Program Welcome Screen

### 10 Click Next to begin the installation. If you are prompted, answer any remaining configuration questions.

- If you preconfigured all of the system information, the installation program does not prompt you to enter any configuration information. See Chapter 2, "Preconfiguring System Configuration Information (Tasks)," in *Solaris 10 11/06 Installation Guide: Network-Based Installations* for more information.
- If you did not preconfigure all the system information, the installation program prompts you for this information on several screens. Use the "Checklist for Installation" on page 16 to help you answer the configuration questions.
- One configuration question asks you whether you want to enable network services for use by remote clients. The default response is "Yes, I would like to enable network services for use by remote clients."
  - Selecting "No" provides a more secure configuration in which Secure Shell is the only network service provided to remote clients. Selecting "Yes" enables a larger set of services as in previous Solaris releases. You can safely select "No" as any services can be enabled after installation. For further information about these options, see "Planning Network Security" in *Solaris 10 11/06 Installation Guide: Planning for Installation and Upgrade*.

The network services can be enabled after installation by using the netservices open command or by enabling individual services by using SMF commands. See "Revising Security Settings After Installation" in *Solaris 10 11/06 Installation Guide: Planning for Installation and Upgrade.* 

After you answer the configuration questions, the Welcome to Solaris panel appears.

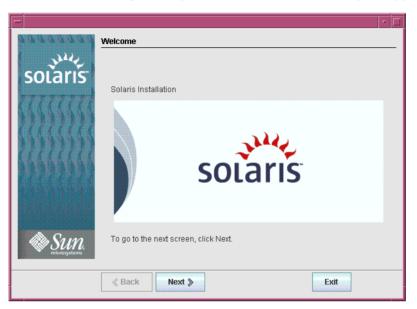

FIGURE 2-7 Welcome to Solaris Screen

11 Decide if you want to reboot the system automatically and if you want to automatically eject the disc. Click Next.

The Specify Media screen appears.

12 Specify the media you are using to install. Click Next.

The License screen appears.

13 Accept the license agreement to continue the installation. Click Next.

The Solaris installation program then determines if the system can be upgraded. To upgrade, the system must have an existing Solaris root (/) file system. The Solaris installation program detects the necessary conditions and then upgrades the system.

The Select Upgrade or Initial Install screen appears.

14 Decide if you want to perform an initial installation or an upgrade. Click Next.

**Note** – If you restored the diagnostic or service partition on your system before you started the installation, you might not be able to upgrade to the Solaris OS. For more information, see "Service Partition Not Created by Default on Systems With No Existing Service Partition" in *Solaris 10 11/06 Installation Guide: Solaris Live Upgrade and Upgrade Planning.* 

The next screen enables you to choose a default installation or a custom installation.

#### 15 Select the type of installation you want to perform. Click Next.

- Select Default Install to install the Entire Solaris Software Group.
- Select Custom Install if you want to perform the following tasks.
  - Install a specific software group
  - Install additional software
  - Install specific software packages
  - Install a specific locale
  - Customize the disk layout

For more information about software groups, see "Disk Space Recommendations for Software Groups" on page 14. For information about customizing fdisk partitions, see "Partitioning Recommendations" in Solaris 10 11/06 Installation Guide: Planning for Installation and Upgrade.

**Note** – The text installer does not prompt you to select a Default or Custom Installation. To perform a default installation, accept the default values that are provided in the text installer. To perform a custom installation, edit the values in the text installer screens.

#### 16 If you are prompted, answer any additional configuration questions.

When you have provided the information that is required to install the system, the Ready to Install screen is displayed.

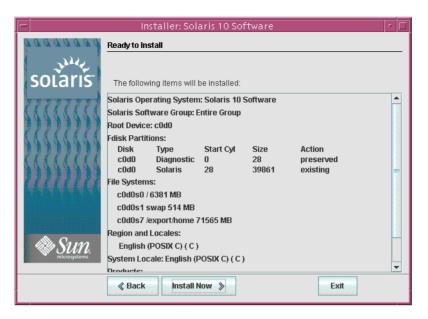

FIGURE 2-8 Solaris Installation Ready to Install Screen

17 Click Install Now to install the Solaris software. Follow the instructions on the screen to install the Solaris software and any additional software on the system.

When the Solaris installation program is finished installing the Solaris software, the system reboots automatically or prompts you to reboot manually.

After the installation is finished, installation logs are saved in a file. You can find the installation logs in the /var/sadm/system/logs and /var/sadm/install/logs directories

- If you are performing an initial installation, the installation is complete. Go to Step 18.
- If you are upgrading the Solaris software, you might need to correct some local modifications that were not preserved. Go to Step a.
  - a. Review the contents of the /a/var/sadm/system/data/upgrade\_cleanup file to determine whether you need to correct local modifications that the Solaris installation program could not preserve.
  - b. Correct any local modifications that were not preserved.
- 18 If you did not select automatic reboot during the installation, eject any installation media, and reboot the system.
  - # reboot

After the system reboots, a GRUB menu lists the operating systems that are installed, including the newly-installed Solaris OS. Select which operating system you want to boot. The default selection loads if you do not make another selection.

#### More Information Next Steps

If you install multiple operating systems on your machine, you need to instruct the GRUB boot loader to recognize these operating systems in order to boot. For more information, see "Modifying the Solaris Boot Behavior by Editing the GRUB Menu" in *System Administration Guide: Basic Administration*.

#### **Troubleshooting**

If you encounter any problems during the installation or upgrade, see Appendix A, "Troubleshooting (Tasks)," in *Solaris 10 11/06 Installation Guide: Custom JumpStart and Advanced Installations*.

## Index

| B BIOS requirements, 39 setting boot priority, 41 boot priority, setting in system BIOS, 41 booting the system SPARC based systems, 30 x86 based systems, 41                                                                     | E End User Solaris Software Group description, 14-16 size, 15 Entire Solaris Software Group description, 14-16 size, 15 Entire Solaris Software Group Plus OEM Support description, 14-16 size, 15                                                       |
|----------------------------------------------------------------------------------------------------|----------------------------------------------------------------------------------------------------|
| checklist of installation information, 16-24 commands to start an installation SPARC based systems, 30 x86 based systems, 42 Core System Support Software Group description, 14-16 size, 15 custom installation, description, 36 | gathering information before installing, 16-24 graphical user interface (GUI) command to start (SPARC based systems), 30 command to start (x86 based systems), 43 description, 11 memory requirements, 11 GRUB, installing x86 based systems with, 38-51 |
| Developer Solaris Software Group description, 14-16 size, 15 device drivers, installing, 42 device settings, modifying, 31,44 disk space, requirements for software groups, 15                                                   | Information required for installation, 16-24 install time updates (ITUs), installing, 42 installing device drivers, 42 information required, 16-24 install time updates (ITUs), 42 SPARC based systems, 27-38                                            |

| installing (Continued)                                | prerequisites for installing                    |
|-------------------------------------------------------|-------------------------------------------------|
| x86 based systems, 38-51                              | SPARC based systems, 28                         |
| installing, x86 systems with GRUB, 38-51              | x86 based systems, 38                           |
| instructions                                          |                                                 |
| installing SPARC based systems, 27-38                 |                                                 |
| installing x86 based systems, 38-51                   |                                                 |
| IP addresses, specifying a default route, 21          | R                                               |
|                                                       | Ready to Install screen, 36                     |
|                                                       | Reduced Network Support Software Group          |
|                                                       | description, 14-16                              |
| K                                                     | size, 15                                        |
| Kerberos, information to configure, 17                | requirements, 9-16                              |
| keyboard, configuring for SPARC based systems, 31     | BIOS, 39                                        |
| keyboard, configuring for x86 based systems, 44       | for displaying Solaris installation program, 11 |
|                                                       | media                                           |
|                                                       | SPARC based systems, 28                         |
|                                                       | x86 based systems, 38                           |
| L                                                     | memory, 10                                      |
| languages, selecting during installation, 32, 45      |                                                 |
| log files, upgrade installation, 37                   |                                                 |
|                                                       | S                                               |
|                                                       | serial console, 41                              |
| M                                                     | setting boot priority in system BIOS, 41        |
|                                                       | setting up a serial console, 41                 |
| media required to install                             | slice, description, 9                           |
| SPARC based systems, 28                               | software groups, 15                             |
| x86 based systems, 38                                 | Solaris installation program, 27-51             |
| memory requirements for displaying the Solaris        | description, 11-12                              |
| installation program, 11                              | graphical user interface (GUI)                  |
| modifying device settings during installation, 31, 44 | command to start (SPARC based systems), 30      |
|                                                       | command to start (st ARC based systems), 30     |
|                                                       | description, 11                                 |
| 0                                                     | GRUB instructions, 38-51                        |
| output files, upgrade log, 37                         | memory requirements, 11                         |
| output mes, upgrade log, 37                           | Ready to Install screen                         |
|                                                       | SPARC based systems, 36                         |
|                                                       | x86 based systems, 49                           |
| P                                                     | SPARC based systems instructions, 27-38         |
| partition, description, 9                             | text installer                                  |
| preparing for installation                            | command to start in console session (SPARC      |
| information you need before installing, 16-24         | based systems), 31                              |
| SPARC based systems, 28                               | command to start in console session (x86 based  |
| x86 based systems, 38                                 | systems), 43                                    |
|                                                       | -1                                              |

```
Solaris installation program, text installer (Continued)
     command to start in desktop session (SPARC
     based systems), 30
     command to start in desktop session (x86 based
        systems), 43
     description, 11
  x86 based systems instructions, 38-51
SPARC based systems
  instructions to install, 27-38
  preparing to install, 28
starting an installation
  SPARC based systems, 30
  x86 based systems, 43
stty command, 23
system requirements, 9-16
Т
text installer
  command to start in console session (SPARC based
     systems), 31
  command to start in console session (x86 based
     systems), 43
  command to start in desktop session (SPARC based
     systems), 30
  command to start in desktop session (x86 based
     systems), 43
  description, 11
  memory requirements, 11
U
upgrade, log file, 37
upgrading
  postinstallation tasks
     SPARC based systems, 37
     x86 based systems, 50
  SPARC based systems, 27-38
  SPARC based systems instructions, 27-38
  x86 based systems, 38-51
  x86 based systems instructions, 38-51
```

#### X

x86 based systems
BIOS requirements, 39
booting, 41
installing with GRUB, 38-51
instructions to install, 38-51
preparing to install, 38